#### iPad の実践的な使い方

#### あるモバイラーの場合

2013年7月31日インタネットクラブ勉強会 杉山智之

#### 小型軽量のモバイル機器を探してⅠ

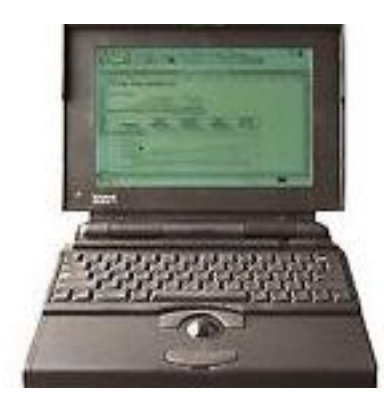

1993年 Powerbook 145B 10.0inch 3kg

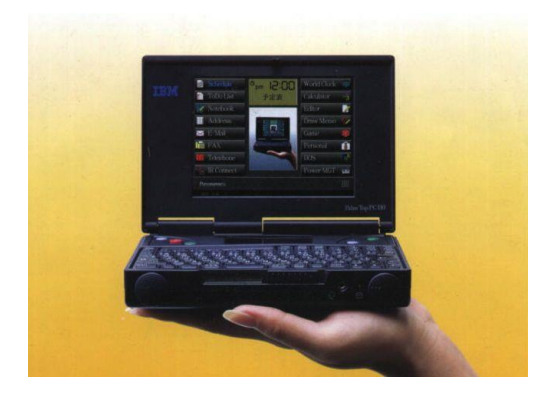

1995年 IBM PT110 4.7インチ 630g

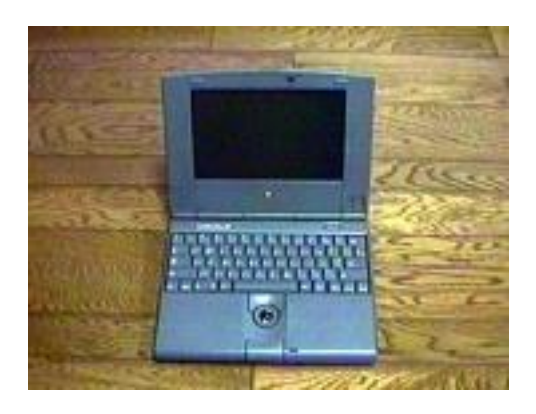

1994年 Powerbook Duo280 9インチ 1.9kg

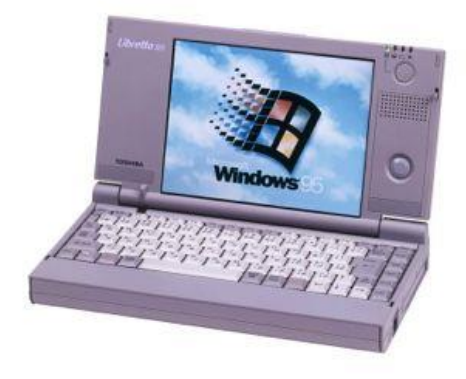

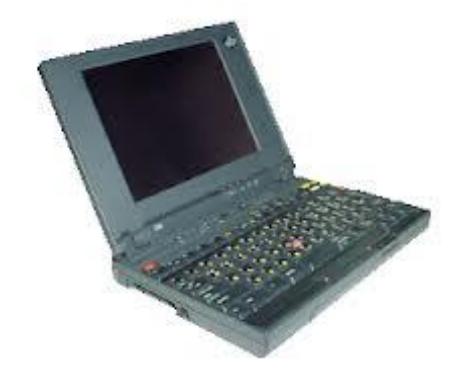

1994年 ThinkPad230Cs 7.8インチ 1.7kg

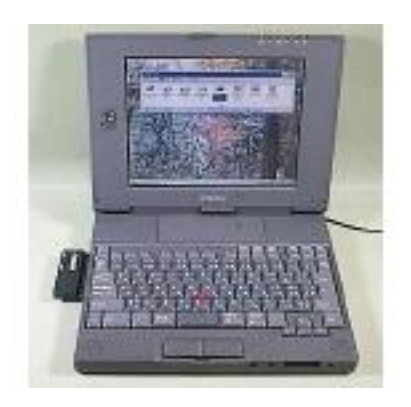

1996年 東芝Libretto20 1990年 ネとLibrettozo<br>6.4インチ 840kg - インチ 840kg

8.4インチ 1.2kg

#### 小型軽量モバイル機器を探してⅡ

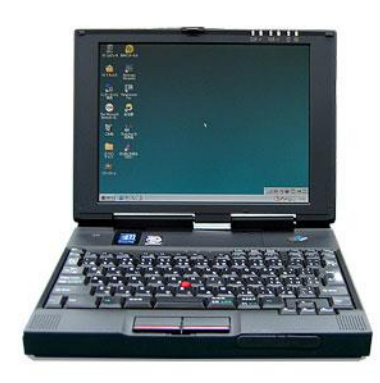

1998年 ThinPad235 9.2インチ 1.25kg

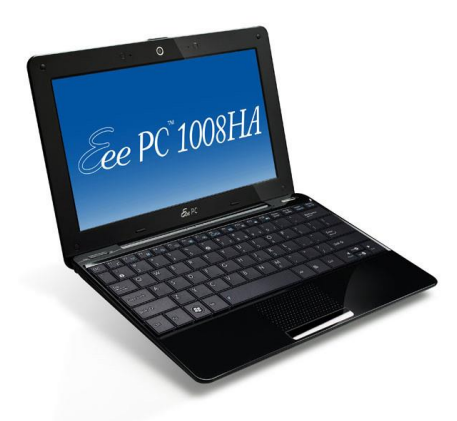

2009年 Eee PC 1000 HAE 10インチ 1.45kg

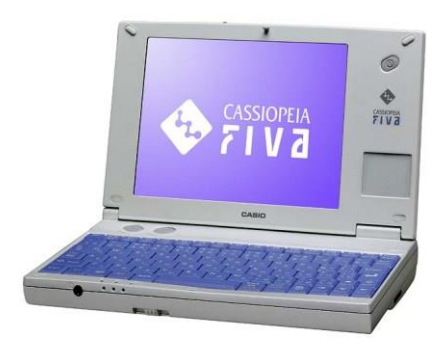

2000年Casio Fiva102 6.7インチ 840g

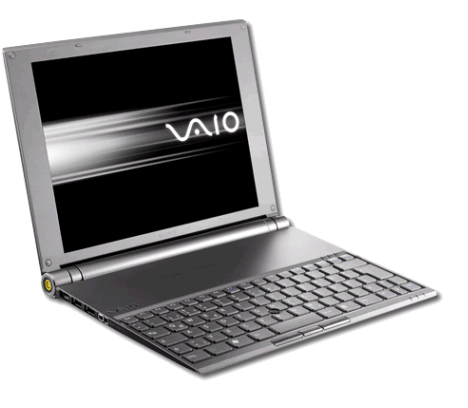

2010年 SONY VAIO X 11.1インチ 745g

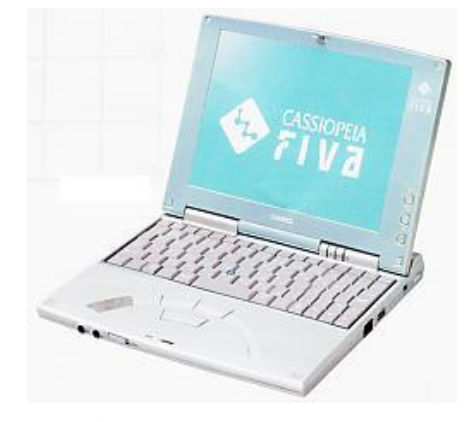

2001年 CasioFIVA206 8.4インチ 990g

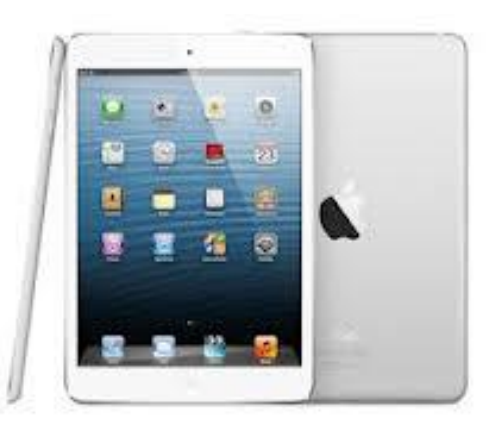

2013年 Apple iPad 9.7インチ 652g

### iPad Retinaディスプレイモデルとは

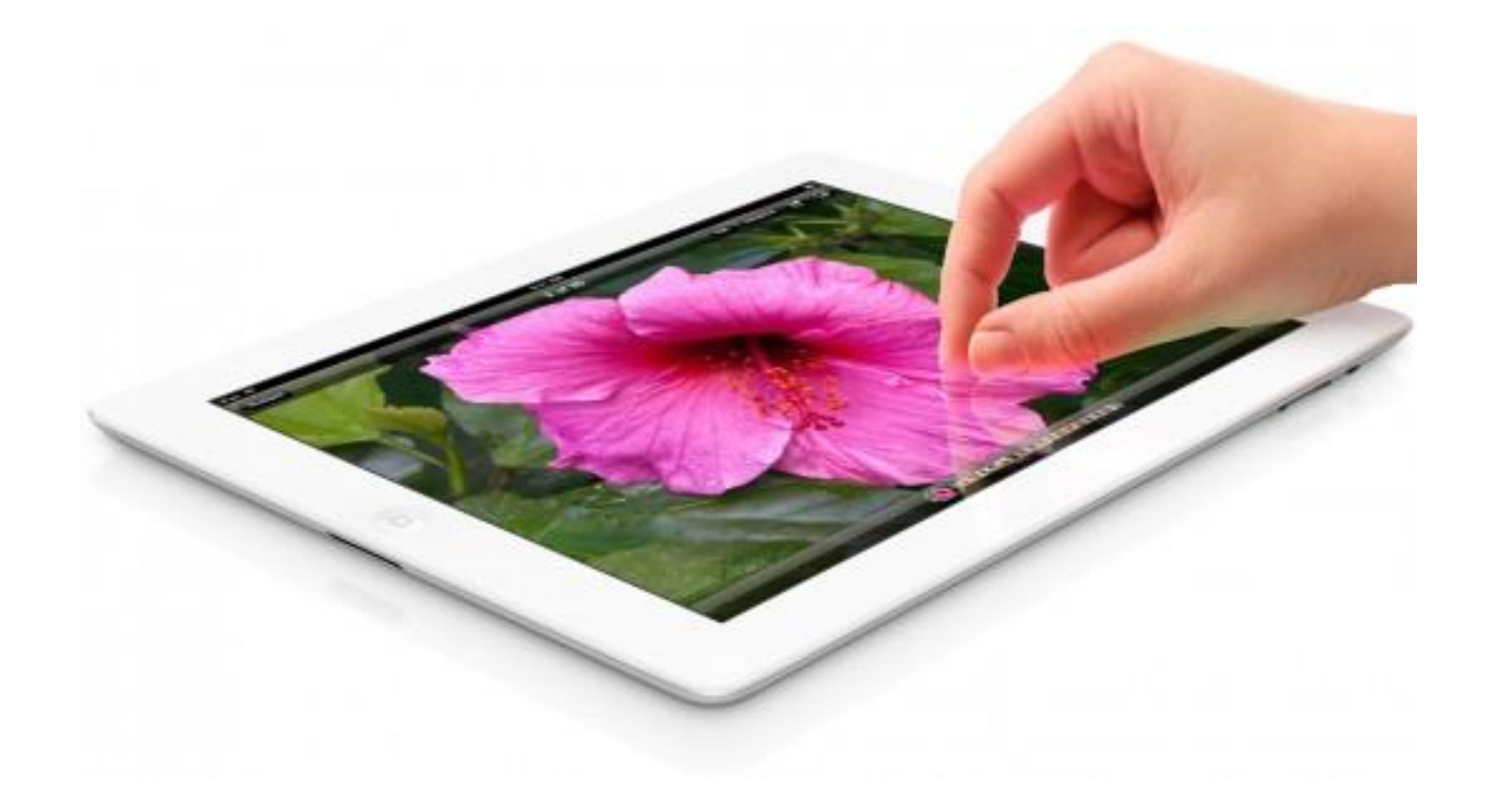

## iPadのメリットは

- 基本ソフトiOS(iPhoneと同じ)は動作がキビキ ビして早い。OSのアップデートは古いモデル でも無償で利用可能。
- iOSのソフトが莫大100万本以上。
- 軽くて電池の持ちが良い。丸一日余裕でOK
- 画面が綺麗なので気持ち良い。
- iMac,iPhoneとの同期が自動で行われ便利。 WindowsユーザーもiTuneでバックアップ。
- ノートPC で行なっていた事は殆ど出来る。

インターネット接続の設定

- 設定からWiFiを開きネットワークを選択して ID・パスワードを記入する。
- iPhoneまたはiMacの利用者はNet接続iTune (Windowsユーザーでも)又はiCloud経由で メール/連絡先/カレンダーその他同期設定を しているソフトの、各種設定とデータが自動的 に同期されます。
- 単独使用の場合はメールの設定

# iPhoneのテザリング利用

- 私の購入したiPadはWiFiモデルなので通信環 境の構築が必要。
- iPhoneの環境設定を開きインターネット共有 をオンにする。
- iPad側の環境設定でWiFiをオンにする。ネット ワークの選択から自分のiPhoneを探しパス ワードを入れて接続する。(次回からは自動 接続)

# LAN 端子からWiFi利用

- iPadはLightningと云う特殊な出入力USB端子 しか持っていません。
- LAN接続には 1 "PLANEX 150Mbpsリアル ポータブルWi-Fiポケットルータ (ちびファイ) ¥ 1,690 を使っています。
- これはホテルの部屋などLANケーブルだけが 来ている時、複数の機器を無線接続できるの で便利です。

迷惑メール撃退法

- iOSのメールソフトは迷惑メールのフィルター 機能がないのでその対処法を。
- Gメール(Googleメール)のアカウントを取得す る。
- [プロバイダの設定で](https://support.google.com/mail/answer/56283?hl=ja)[G](https://support.google.com/mail/answer/56283?hl=ja)[メールへ転送する](https://support.google.com/mail/answer/56283?hl=ja) [or](https://support.google.com/mail/answer/56283?hl=ja)  [G](https://support.google.com/mail/answer/56283?hl=ja)[メールの設定でプロバイダから直接受信する。](https://support.google.com/mail/answer/56283?hl=ja) [強力な](https://support.google.com/mail/answer/56283?hl=ja)[G](https://support.google.com/mail/answer/56283?hl=ja)[メールフィルターを利用できます。](https://support.google.com/mail/answer/56283?hl=ja)

基本ソフト

- カレンダー※ 予定表
- 連絡帳※ アドレス帳
- 写真 ※ 写真の表示
- カメラ※ 静止画・動画・ネットカメラ
- 時計 世界時計・アラーム

#### • メモ※ メモ帳

- マップ パチンコガンダム駅で有名になった
- App Stor 有料無料を問わずソフト・音楽・映画等購入に使う
- iTune 音楽・映像・ソフト・データの管理ソフト
- Safari※ インターネット・ブラウザ
- メール※ メール管理ソフト
- ミュージック※ 音楽・映像
- iBook※ 本の閲覧ソフト
- ※印の内容は iMAC/iPhone/iPad 間で同期・修正が行われ、更にiMACで はTimeMachineでバックアップが行われます。全て自動。

# 私が使っている便利ソフト

- Facebook ※ 閲覧・投稿自由自在
- Google Map iPhoneでナビとしても使っています
- Y!乗り換え案内 お出かけに必須
- とちぎのバス 地元のバス利用
- ヤフオク オークションはよく利用するので
- クックパッド 冷蔵庫残り物利用の趣味の料理に活用
- ゆれくる 最近はご無沙汰です
- Radiko どこでもラジオが聞ける
- 電卓+ 何故かiPadで電卓ソフトが無くなったので
- SkyBook 青空文庫専用リーダー
- Evernote※ 何でも保存